# **Quick Start Card ALTAIR 4, ALTAIR 4X**

Please review the back of this card for a detailed illustration of the following components:

 $\textcircled{1}$   $\blacktriangledown$  Button  $\textcircled{2}$  A Button  $\textcircled{3}$  U Button

- Turn the instrument ON with the  $\theta$  button. Instrument will warm up and show info & setpoints.
- FAS: to accept press  $\bigcup$ , to cancel press  $\blacktriangle$ .
- Page through screens with  $\nabla$  button from the Normal Operation screen.
- ResetAlarm or PEAK and STEL values press  $\triangle$  button
- To perform a Bump Check, press  $\bigcup$  on Bump page.
- To Calibrate: ensure you are in fresh air and press the  $\triangle$  button in Normal Operation mode for more than three seconds.
- To activate / deactivate MotionAlert feature (if equipped), page through screens until MotionAlert screen and press button.
- Turn the instrument OFF by holding the  $\mathbf{U}$  button.
- For using Datalog: Most recent version of the MSALink software available on MSA website has to be used.

#### **WARNING**

**This quick start card provides only a brief description of the operating instructions for the ALTAIR 4 Multigas Detector Alarm. The user of this instrument must be fully aware of the**  and instructions supplied in **instruction manual. Failure to follow the instructions may lead to serious personal injury or death.** 

### **Quick Start Card ALTAIR 4, ALTAIR 4X**

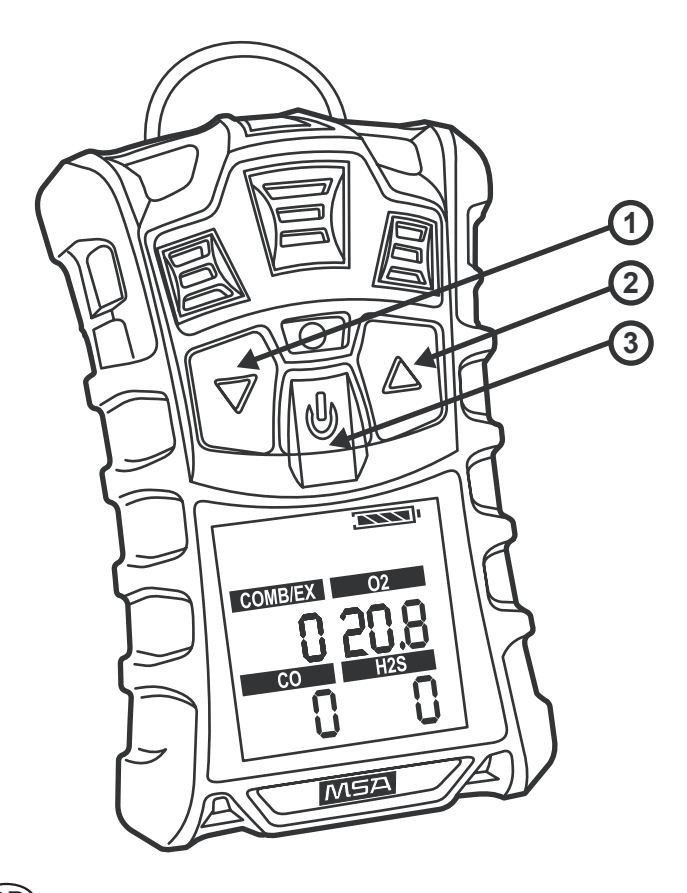

## **Kurzanleitungskarte für ALTAIR 4, ALTAIR 4X**

Für eine detaillierte Abbildung der folgenden Komponenten siehe die Rückseite dieser Karte:

1) Taste  $\blacktriangledown$  2) Taste  $\blacktriangle$  3) (**i**) Taste

- Das Gerät mit der Taste Ü einschalten. Das Gerät wird aufgewärmt und Informationen und Ansprechschwellen werden angezeigt.
- FAS: auf (1) drücken, um zu akzeptieren, auf  $\triangle$  drücken, um abzubrechen.
- Mit der Taste  $\nabla$  im Bildschirm Normalbetrieb durch die Bildschirme scrollen.<br>Für ResetAlarm (Zurücksetzen des Alarms) oder die Wer-
- Für ResetAlarm (Zurücksetzen des Alarms) oder die Wer- te PEAK (Spitzenwert) und STEL (Kurzzeitwert) auf die<br>Taste ▲ drücken.
- Zur Durchführung eines Kurztests auf der Seite Kurztest<br>
Zur Kalibrierung: Versichern Sie sich, dass Sie sich an
- Frischluft befinden, und drücken Sie im Normalbetriebsmodus während mehr als 3 s auf die Taste ▲.<br>Um die Funktion MotionAlert (Bewegungsalarm) – falls
- Um die Funktion MotionAlert (Bewegungsalarm) falls vorhanden zu aktivieren/deaktivieren, zum Bildschirm MotionAlert scrollen und auf die Taste drücken.
- Das Gerät durch Drücken und Halten der Taste ausschalten.
- Für die Datenaufzeichnung muss die aktuelle Version der Software MSA Link verwendet werden, die auf der Website von MSA erhältlich ist.

#### **A** ACHTUNG!

**Diese Kurzanleitungskarte stellt nur eine kurze Beschreibung der Gebrauchsanleitungen für den ALTAIR 4 Gasmessgerätalarm bereit. Der Benutzer dieses Geräts muss die Beschränkungen und die Anleitungen in der Gebrauchsanleitung genau kennen. Die Nichtbeachtung der Anleitungen kann zu schweren gesundheitlichen Schäden oder zum Tod führen.** 

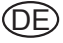

## Kurzanleitungskarte für 4, ALTAIR 4X

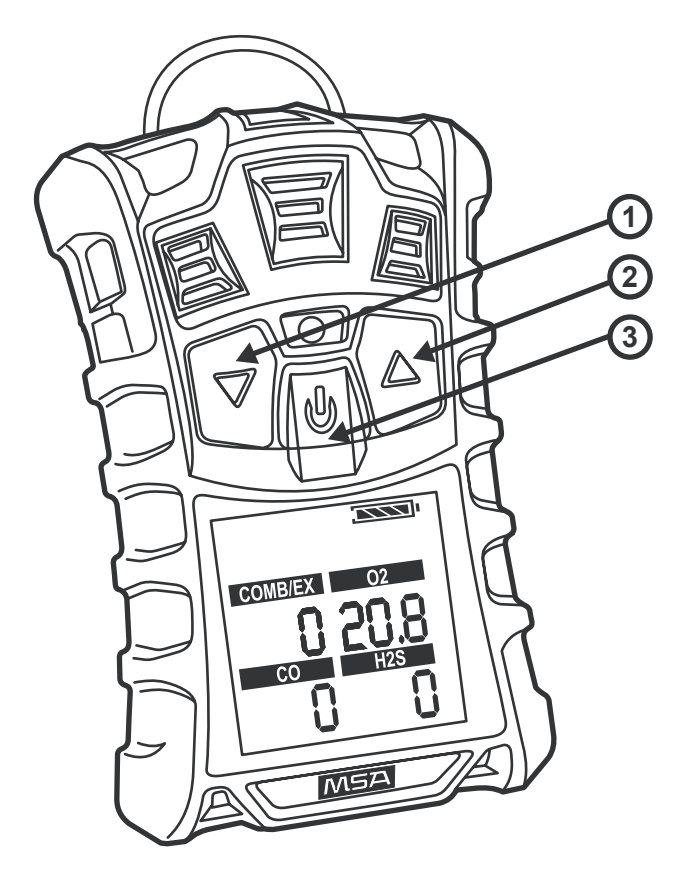

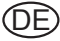

# **Ръководство за бърз старт на ALTAIR 4, ALTAIR 4X**

Моля, прегледайте намиращата се на гърба на тази карта детайлна илюстрация на следните компоненти:

- 1)  $\Psi$  Бутон 2)  $\blacktriangle$  Бутон 3)(1) Бутон
- Включете инструментариума посредством (1) бутона.<br>Инструментариумът ще се загрее и ще покаже информация и настройки.
- FAS (Настройка на свеж въздух): за потвърждение натиснете $\mathbf U$ . за отказ натиснете  $\blacktriangle$ .
- Преминавайте през екраните с  $\nabla$  бутон от Нормалния Орерационен екран.
- за ResetAlarm (Нулиране на Звукова сигнализация) или стойности на РЕАК и STEL натиснете  $\triangle$  бутона
- За изпълнението на Bump Check (Калибрация), натиснете (!) на страницата за Калибрация.
- Калибриране: уверете се, че сте на свеж въздух и тогава натиснете  $\triangle$  бутона в Нормален Оперативен режим за повече от три секунди.
- За да активирате/деактивирате функцията MotionAlert (Сигнал за тревога при движение) (ако е налична), преминете през екраните докато не се появи този за MotionAlert и натиснете бутон.<br>Изключете инструментариума задържайки Ѡ бутона.
- 
- При употреба на Datalog: Трябва да бъде използвана най-новата версия на софтуера MSALink, която е на разположение в уебстраницата на MSA.

#### **ВНИМАНИЕ**

**Това ръководство за бърз старт дава само кратко описание на инструкциите за експлоатация на ALTAIR 4 Multigas Detector Alarm. Потребителят на този инструментариум трябва да е напълно наясно с ограниченията и инструкциите в наръчника за експлоатация. Неспазване на инструкциите може да доведе до сериозни физически наранявания или смърт.** 

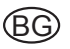

#### **Ръководство за бърз старт на ALTAIR 4, ALTAIR 4X**

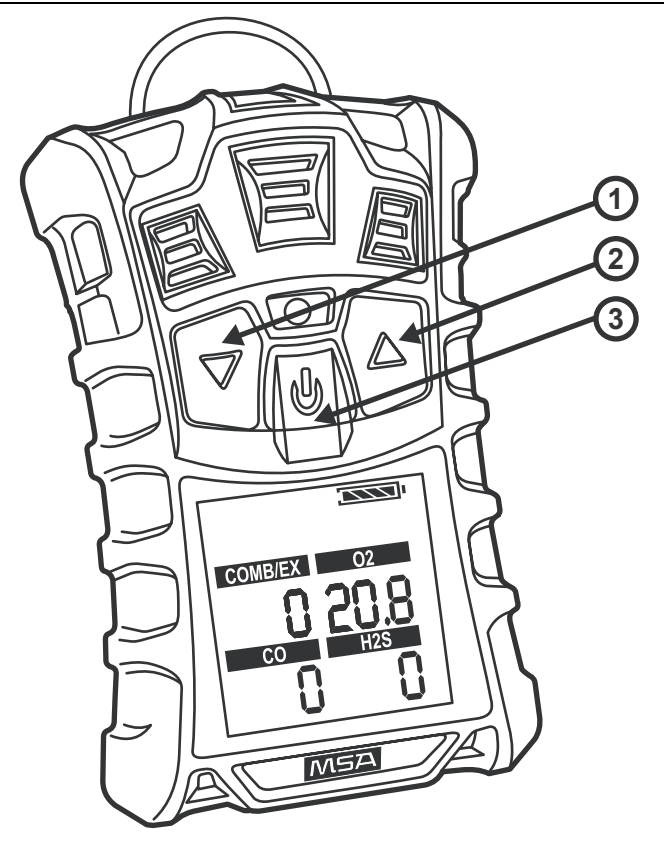

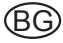

# **Karta rychlého spuštění ALTAIR 4, ALTAIR 4X**

Na zadní straně této karty naleznete podrobné zobrazení následujících komponentů:

- 1) ▼ Tlačítko 2) ▲ Tlačítko 3) U Tlačítko
- Zapněte přístroj tlačítkem (I). Přístroj se zahřeje a zobrazí informace a nastavené hodnoty.
- FAS: pro potvrzení stiskněte (U), pro zrušení stiskněte  $\blacktriangle$ .
- Tlačítkem  $\blacktriangledown$  listujte obrazovkami z obrazovky normálního provozu.
- Nulování výstrahy nebo hodnoty PEAK a STEL stisknutím tlačítka A
- K provedení zatěžovací zkoušky stiskněte Una stránce Bump.
- Kalibrace: přejděte na čerstvý vzduch a stiskněte tlačítko  $\triangle$  déle než tři sekundy v režimu normálního provozu.
- Aktivace / deaktivace funkce výstrahy pohybu (je-li jí přístroj vybaven) - nalistujte obrazovku MotionAlert a stiskněte tlačítko.
- Podržením tlačítka U přístroj vypněte.
- Pro uživatele Datalogu: Je nutné používat nejaktuálnější verzi softwaru MSALink, kterou si můžete stáhnout z webových stránek společnosti MSA.

### **UPOZORNĚNÍ**

**Tato karta rychlého spuštění obsahuje pouze stručný popis návodu k obsluze Víceplynového detektoru ALTAIR 4. Uživatel tohoto přístroje se musí plně seznámit s omezeními a pokyny uvedenými v návodu k obsluze. Nedodržení pokynů může způsobit vážné poranění osob nebo smrt.** 

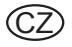

## Karta rychlého spuštění ALTAIR 4, ALTAIR 4X

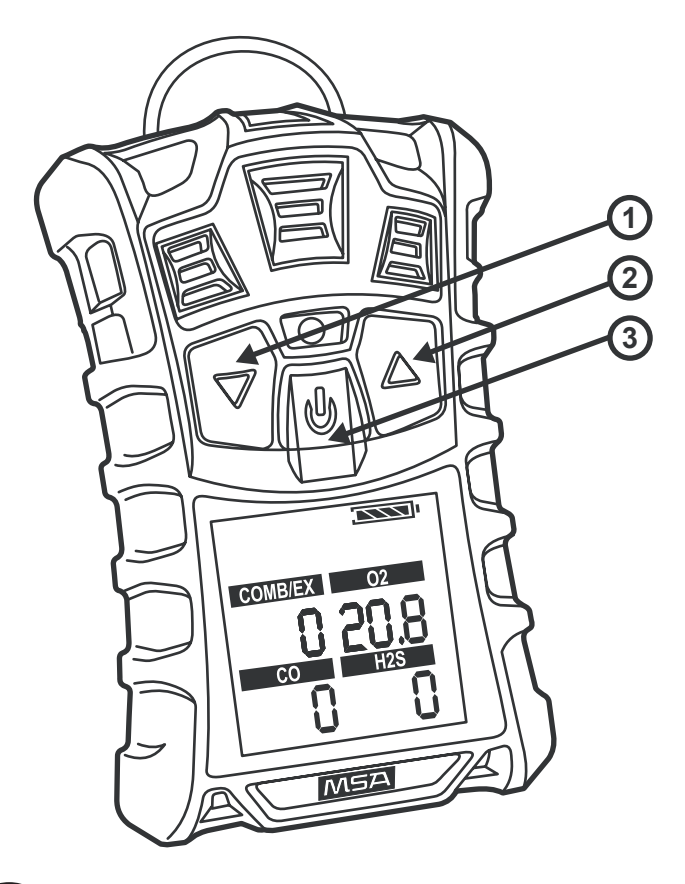

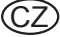

## **Quick Start-kort ALTAIR 4, ALTAIR 4X**

Se venligst bagsiden af dette kort for en detaljeret beskrivelse af følgende komponenter:

- 1)  $\Psi$  Knap 2)  $\triangle$  Knap 3) (U Knap
- Tænd for instrumentet med  $\bigcup$ -knappen. Instrumentet varmer op og viser info & indstillingspunkter.
- FAS: for at acceptere skal du trykke på  $\left(\mathsf{I}\right)$ , for at annullere skal du trykke på  $\blacktriangle$ .
- Skift mellem skærmbilleder med ▼-knappen fra skærmen Normal Operation (Normal drift).
- For ResetAlarm (Nulstil alarm) eller PEAK- og STEL-værdier skal du trykke på ▲-knappen
- For at udføre en bump-test skal du trykke  $\bigcup$  på siden Bump (Stød).
- For at kalibrere: Sørg for, at du befinder dig i frisk luft og tryk på ▲-knappen i tilstanden Normal Operation (Normal drift) i over tre sekunder.
- For at aktivere / deaktivere funktionen MotionAlert (Bevægelsesalarm) (hvis der er en), skal du skifte mellem skærmene, indtil du når til skærmen MotionAlert og trykke på knappen.
- Sluk for instrumentet ved at holde  $\bigcup$ -knappen nede.
- For at bruge Datalog: Du skal bruge den nyeste version af MSALink-softwaren, der er tilgængelig på MSA's website.

#### **A** ADVARSEL

**Dette quick start-kort er kun en kortfattet gennemgang af driftsanvisningerne for ALTAIR 4 multigas-detektor-alarmen. Brugeren af dette instrument bør være klar over dette korts begrænsninger samt kende anvisningerne i den fuldstændige brugsanvisning. Hvis brugeren undlader at følge anvisningerne, kan det resultere i alvorlig personskade eller dødsfald.** 

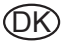

### Quick Start-kort ALTAIR 4, ALTAIR 4X

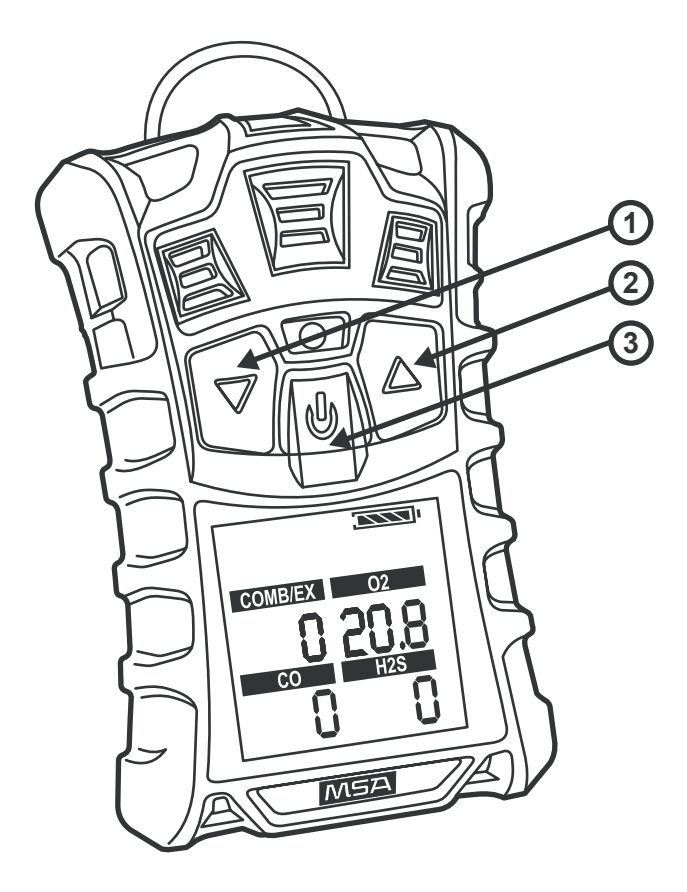

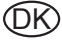

### **Tarjeta De Arranque Rápido Del ALTAIR 4, ALTAIR 4X**

Consulte la parte posterior de esta tarjeta para ver una ilustración detallada de los siguientes componentes:

1) Botón  $\nabla$  2) Botón  $\triangle$  3) Botón (1)

- Conecte el aparato con el botón  $\mathsf{\Theta}$  El aparato se calentará v mostrará valores de información y de umbrales.
- FAS (Ajuste en aire limpio): para aceptarlo, pulse  $\mathbf{U}_i$  para cancelarlo, pulse  $\blacktriangle$ .
- Pase por las diferentes pantallas con el botón  $\nabla$  a partir de la pantalla Funcionamiento normal.
- Para conocer los valor de Reinicio de alarma, alarma PEAK  $(LIMITE)$  y STEL, pulse el botón  $\blacktriangle$
- Para realizar una Comprobación funcional, pulse  $\mathbf 0$  en la página Comprobación funcional.
- Para calibrar el aparato: asegúrese de que dispone de aire fresco y pulse el botón  $\triangle$  en el modo Funcionamiento normal durante más de tres segundos.

Para activar / desactivar la función Alerta de movimiento (si el aparato dispone de ella), pase por las diferentes pantallas hasta llegar a la pantalla Alerta de movimiento y, entonces, pulse el  $botón$ **A**.

- Desconecte el aparato manteniendo pulsado el botón  $\mathbf{U}$ .
- Para el uso del registro de datos: debe utilizarse la versión más actual del software MSALink disponible en el sitio web de MSA.

## **A** ADVERTENCIA

**Esta tarjeta de arranque rápido ofrece únicamente una breve descripción de las instrucciones de funcionamiento del detector multigas Altair 4. El usuario de este aparato deberá conocer perfectamente las limitaciones e instrucciones suministradas en el**  manual de funcionamiento. Si hace caso omiso de **instrucciones, podría sufrir lesiones personales graves o la muerte.** 

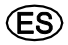

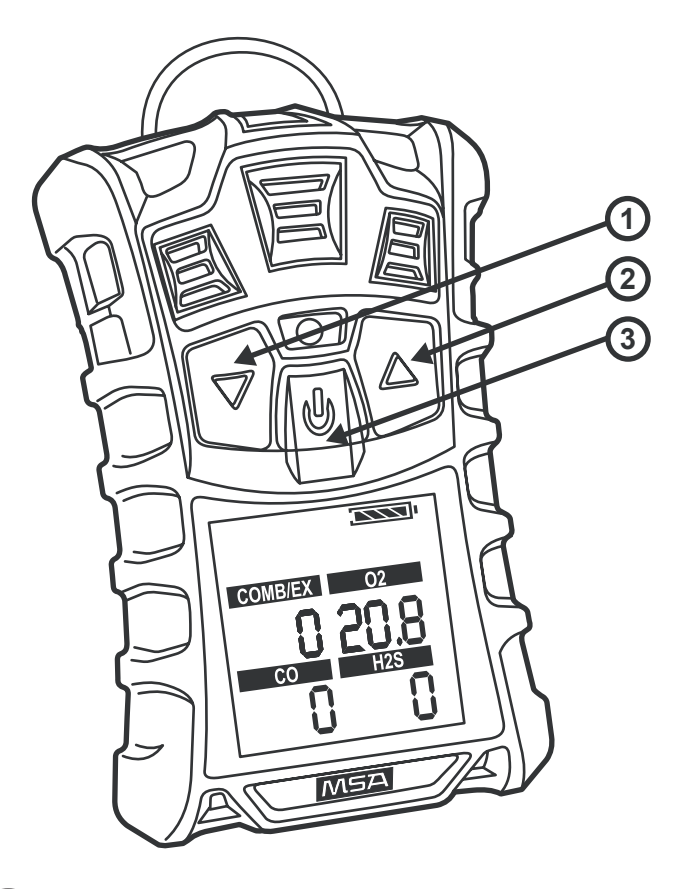

Έś

# **ALTAIR 4, ALTAIR 4X pikakäynnistyskortti**

Tutustu tämän kortin kääntöpuolella olevaan tarkkaan kuvaukseen seuraavista osista:

- 1)  $\nabla$ -painike 2) **A**-painike 3)  $\bigcup$ -painike
- Käynnistä laite painamalla (I)-painiketta. Laite lämpenee ja näyttää tiedot ja asetusarvot.
- FAS: hyväksy painamalla  $\mathbf 0$ , peruuta painamalla  $\blacktriangle$ .
- $\bullet$  Voit selata näyttöjä painamalla  $\nabla$ -painiketta normaalikäyttötilan näytössä.
- Voit nollata hälytys-, PEAK- tai STEL-arvot painamalla  $\triangle$ -painiketta.
- Voit tehdä toiminnantarkistuksen painamalla $\mathbf 0$ toiminnantarkistustestin sivulla.
- Kalibrointi: Varmista, että olet raittiissa ilmassa. Paina sitten  $\triangle$ -painiketta normaalikäyttötilassa yli kolmen sekunnin ajan.
- Voit ottaa käyttöön / poistaa käytöstä liikehälytystoiminnon (jos varusteena) selaamalla näyttöjä, kunnes liikehälytyksen näyttö avautuu, ja painamalla painiketta.
- Sammuta laite painamalla  $\bigcup$ -painiketta.
- Tietolokin käyttö: MSA:n internet-sivustolta saatavan MSALink-ohjelmiston viimeisimmän version käyttö on välttämätöntä.

#### **A** VAROITUS

**Tämä pikakäynnistyskortti sisältää vain lyhyen kuvauksen ALTAIR 4 -monikaasutunnistimen hälytyksen toiminnasta. Laitteen käyttäjän on tunnettava kaikki käyttöohjeessa annetut ohjeet ja rajoitukset. Ohjeiden noudattamatta jättäminen saattaa aiheuttaa vakavan loukkaantumisen tai kuoleman.** 

## ALTAIR 4, ALTAIR 4X pikakäynnistyskortti

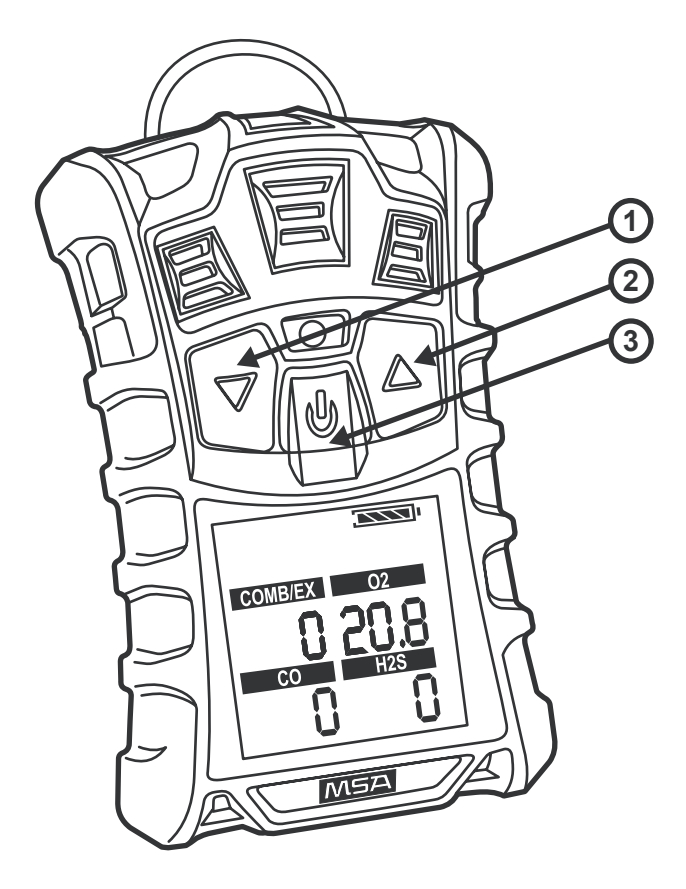

Έĺ

#### **Carte Quick Start Du ALTAIR 4, ALTAIR 4X**

Se reporter au dos de cette carte pour obtenir une illustration détaillée des composants suivants :<br>1)  $\blacktriangledown$  bouton 2)  $\blacktriangle$  bouton 3)  $\blacklozenge$ 

- 3)  $\bigcup$  bouton
- Mettre l'appareil en marche avec le bouton  $\mathbf 0$ . L'appareil chauffe et affiche Info & points de consigne.
- FAS (réglage à l'air frais): Appuyer sur  $\mathbf U$  pour valider, appuyer  $sur$  pour annuler.
- Défilement des écrans à l'aide du bouton ▼ à partir de l'écran de fonctionnement normal.
- Pour les valeurs Reset Alarm ou CRETE (PEAK) et VLE (STEL), appuyer sur le bouton  $\blacktriangle$ .
- Pour effectuer un contrôle de fonctionnement, appuyer sur la touche  $\mathbf U$  sur la page Test fonctionnel (Bump test).
- Pour calibrer: S'assurer que l'instrument se trouve à l'air frais et appuyer sur le bouton  $\triangle$  en mode de fonctionnement normal pendant plus de trois secondes.

Pour activer / désactiver la fonction Alerte de déplacement (si elle est installée), naviguer à travers ces écrans jusqu'à parvenir à l'écran Alerte de déplacement et appuyer sur le bouton  $\blacktriangle$ .

- Mettre l'appareil hors service en maintenant enfoncé le  $b$ outon  $\theta$
- Pour l'utilisation de Datalog : la version la plus récente du logiciel MSALink disponible sur le site Internet MSA doit être utilisée.

#### **A** AVERTISSEMENT

**Cette carte Quick Start ne fournit qu'un bref descriptif du mode d'emploi de l'alarme du détecteur Multigaz ALTAIR 4. L'utilisateur de cet appareil doit intégralement connaître les limites et instructions indiquées dans le manuel d'utilisation. Le non-respect de ces instructions peut entraîner des blessures graves ou mortelles.** 

#### Carte Quick Start Du ALTAIR 4, ALTAIR 4X

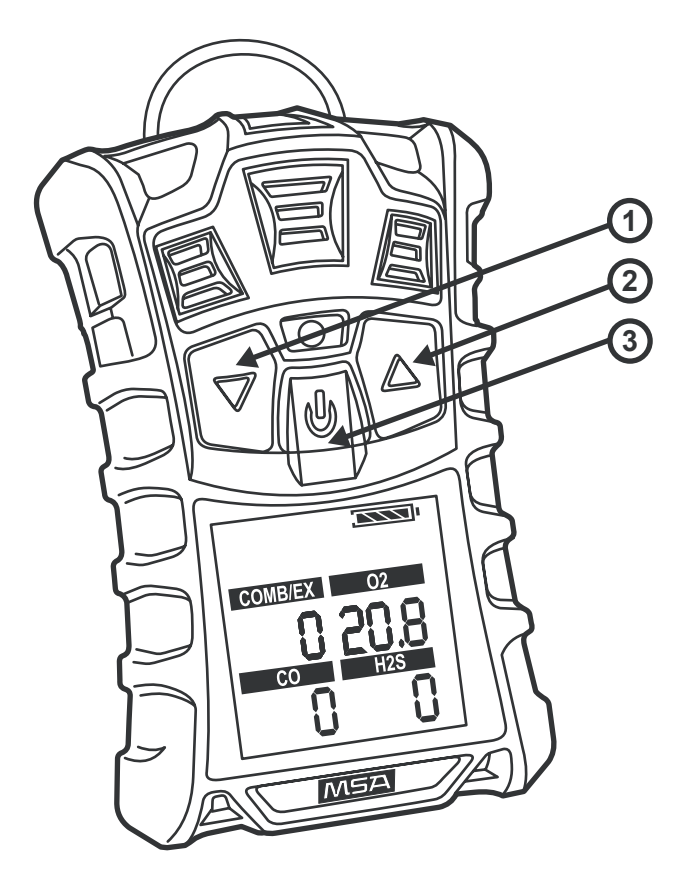

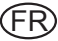

### **Κάρτα Γρήγορης Εκκίνησης για τη ALTAIR 4, ALTAIR 4X**

Δείτε το πίσω μέρος της κάρτας για μια αναλυτική απεικόνιση των παρακάτω στοιχείων:

1) ▼ Πλήκτρο 2) ▲ Πλήκτρο 3) (Ι) Πλήκτρο

- Ενεργοποιήστε το όργανο πατώντας το πλήκτρο (Ι). Το όργανο θα ζεσταθεί και θα εμφανίσει τις πληροφορίες και τα καθορισμένα όρια.
- Ρύθμιση καθαρού αέρα: για αποδοχή πατήστε **U**), για<br>ακύρωση πατήστε **Δ**.
- Πλοηγηθείτε ανάμεσα στις διάφορες οθόνες με χρήση του πλήκτρου ▼ από την οθόνη Κανονικής Λειτουργίας.
- Για επαναφορά του συναγερμού ή των τιμών PEAK και STEL πατήστε το πλήκτρο Δ.
- Για διεξαγωγή ενός ελέγχου πρόσκρουσης, πατήστε **Ϣ**<br>στη σελίδα Πρόσκρουση.
- Για βαθμονόμηση: βεβαιωθείτε ότι βρίσκεστε σε περιβάλλον με καθαρό αέρα και κρατήστε πατημένο το πλήκτρο ▲ για τρία ή περισσότερα δευτερόλεπτα, ενώ βρίσκεστε στην οθόνη Κανονικής Λειτουργίας.
- Για ενεργοποίηση / απενεργοποίηση της λειτουργίας Συναγερμού Κίνησης (εάν είναι διαθέσιμη), πλοηγηθείτε στις διάφορες οθόνες, μέχρι να φτάσετε στην οθόνη Συναγερμού Κίνησης και πατήστε το πλήκτρο.
- Για απενεργοποίηση του οργάνου, κρατήστε πατημένο το πλήκτρο **Ü**.
- Για τη χρήση αρχείου καταγραφής δεδομένων: Πρέπει να χρησιμοποιείται η πιο πρόσφατη έκδοση του λογισμικού<br>MSALink που διατίθεται στην ιστοσελίδα της MSA.

#### **ΠΡΟΕΙΔΟΠΟΙΗΣΗ**

Αυτή η κάρτα γρήγορης εκκίνησης παρέχει μόνο μια σύντομη<br>περιγραφή των οδηγιών λειτουργίας για το συναγερμό της<br>Συσκευής Εντοπισμού αερίων ALTAIR 4. Ο χρήστης αυτού του **οργάνου θα πρέπει να γνωρίζει όλους τους περιορισμούς και** τις οδηγίες που αναφέρονταί στο εγχειρίδιο με τις οδηγίες<br>λειτουργίας. Η μη τήρηση των οδηγιών μπορεί να έχει<br>αποτέλεσματην.πρόκληση.σοβαρού.τραυματισμού ή.θανάτου.

GR

## **Κάρτα Γρήγορης Εκκίνησης για τη ALTAIR 4, ALTAIR 4X**

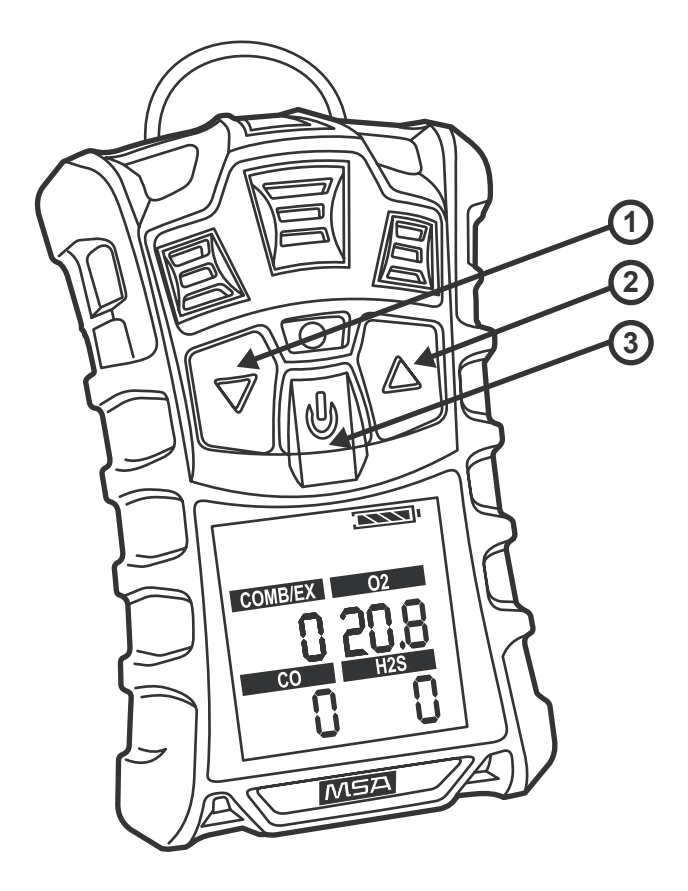

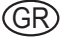

# **ALTAIR 4, ALTAIR 4X Gyorstájékoztató**

Kérjük tekintse át a következő komponensek részletes ábráit ezen kártya hátulján:

- $1) \blacktriangledown$  Gomb 2)  $\blacktriangle$  Gomb 3) (1) Gomb
- Kapcsolja be a készüléket a  $\bigcup$  gombbal. A készülék bemelegszik majd információt és a beállított értékeket mutatia.
- FAS (Friss levegős kiegyenlítés): elfogadáshoz:  $(1)$ , vissavonáshoz:  $\triangle$ .
- $\bullet$  A Normál üzem oldalról lapozzon a  $\nabla$  gombbal az oldalakon keresztül.
- Riasztó visszaállításhoz vagy PEAK és STEL értékekhez nyomja meg a  $\triangle$  gombot
- A hitelesítő vizsgálat elvégzéséhez nyomja meg a U gombot a Hitelesítő oldalon.
- A kalibráláshoz: Friss-levegős környezetben három másodpercig tartsa nyomva a ▲ gombot Normál üzemmódban.
- A MotionAlert (mozgásfigyelmeztető) (amennyiben felszerelt) aktivilásához / inaktiválásoz lapozzon a MotionAlert oldalhoz és nyomja meg a gombot.
- A készülék lekapcsolásához tartsa nyomva a U gombot.
- Az adatnapló használatára vonatkozólag: Az MSALink szoftver MSA honlapon található, legújabb verzióját kell használni.

#### **FIGYELEM!**

**A jelen gyorstájékoztató kizárólag egy rövid leírást tartalmaz az ALTAIR 4 többcélú gázdetektor-riasztó kezelési utasításából. A készülék felhasználójának teljesen tisztában kell lennie a**  kezelési utasításban található - a készülékre vonatkozó -<br>megkötésekről és előírásokról. A előirások követésének **megkötésekről és előírásokról. A előirások követésének elmulasztása súlyos személy sérülést vagy halált okozhat.** 

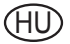

## ALTAIR 4, ALTAIR 4X Gyorstájékoztató

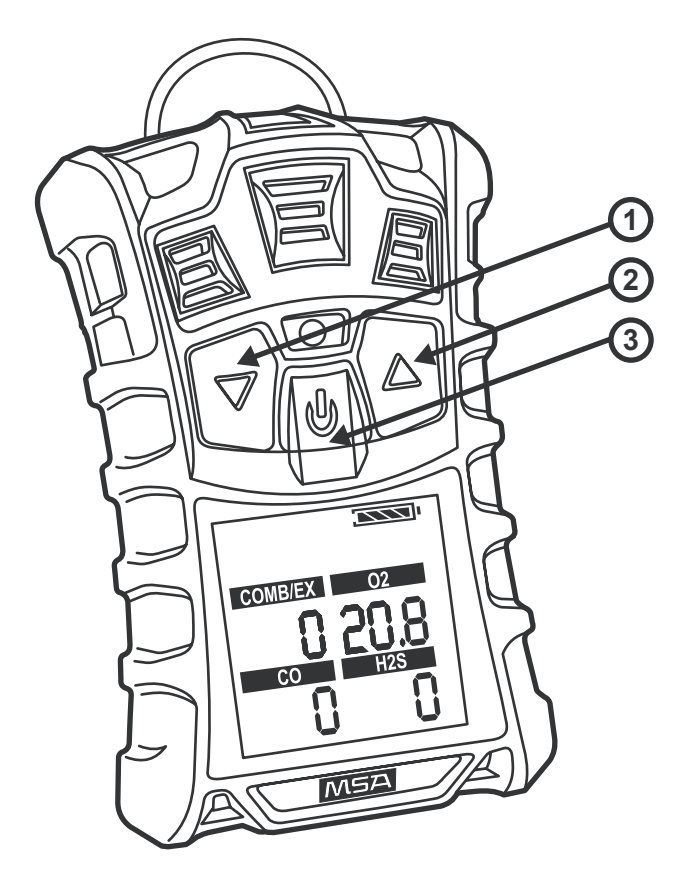

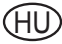

# **Scheda di avvio rapido ALTAIR 4, ALTAIR 4X**

Consultare il retro di questa scheda per una spiegazione dettagliata dei seguenti componenti:

1) Tasto  $\nabla$  2) Tasto  $\triangle$  3) (i) Tasto

- Accendere lo strumento con il tasto  $\mathcal{U}$ . Lo strumento si riscalda e mostra informazioni e valori.
- FAS: per accettare premere  $\bigcup$ , per annullare premere  $\blacktriangle$ .
- Scorrere le schermate con il tasto ▼ a partire dalla schermata di funzionamento normale.
- Per azzerare l'allarme o per i valori PEAK e STEL, premere il tasto  $\triangle$
- Per eseguire una prova di risposta al gas, premere (!) nella pagina Prova risposta.
- Per calibrare: sincerasi di trovarsi all'aria fresca e premere  $i$ l tasto  $\triangle$  in modalità di funzionamento normale per oltre tre secondi.
- Per attivare/disattivare la funzione Allarme movimento (se disponibile), scorrere fino alla schermata Allarme movimento e premere il tasto.
- Spegnere lo strumento mantenendo premuto il tasto  $\mathbf U$ .
- Per l'utilizzo di Datalog: bisogna utilizzare la versione più recente del software MSALink disponibile sul sito web di MSA.

#### **ATTENZIONE**

**La presente scheda di avvio rapido fornisce solo una breve descrizione delle istruzioni di funzionamento dell'allarme rivelatore multigas ALTAIR 4. L'utente dello strumento deve essere pienamente al corrente delle limitazioni e delle istruzioni fornite nel manuale delle istruzioni di funzionamento. La mancata osservanza delle istruzioni può causare lesioni gravi o fatali.** 

## Scheda di avvio rapido ALTAIR 4, ALTAIR 4X

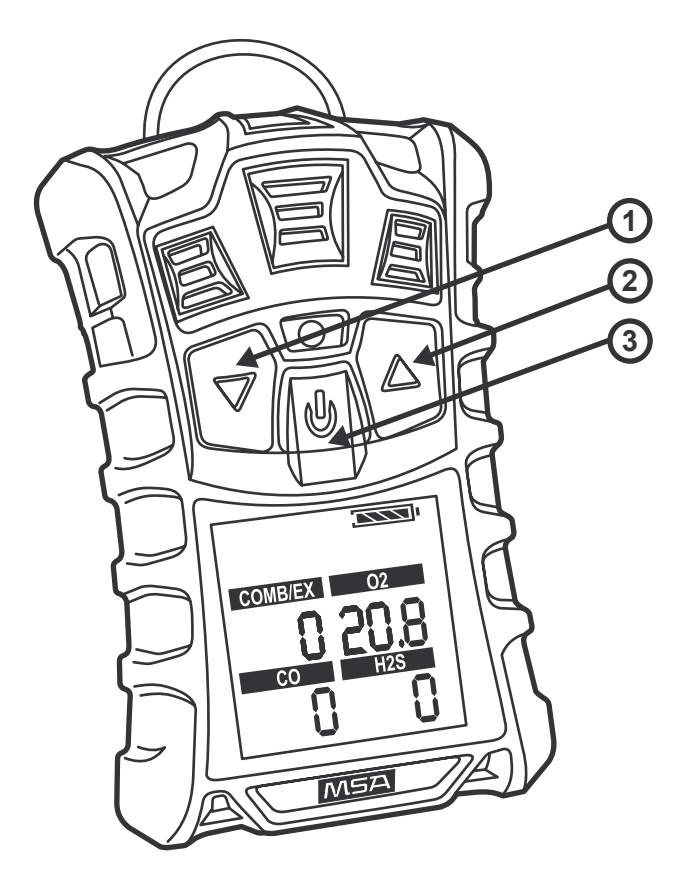

## **Overzichtskaart voor ALTAIR 4, ALTAIR 4X**

Zie de achterkant van deze kaart voor een gedetailleerde afbeelding van onderstaande componenten:

- 1)  $\nabla$  knop 2)  $\triangle$  knop 3)(1) knop
- Zet het instrument aan met de  $\bigcup$  knop. Het instrument zal worden opgewarmd en info en instelpunten weergeven.
- FAS: druk voor Accepteren op (I), druk voor Annuleren op  $\triangle$ .
- Blader door schermen met  $\nabla$  knop vanaf het normale bedieningsscherm.
- Druk voor Alarm of PEAK- en STEL-waarden resetten  $op$   $\triangle$  knop
- Druk op  $\bigcup$  op de Bump-pagina om een luchtstootcontrole uit te voeren.
- Voor kalibreren: zorg ervoor dat u in frisse lucht bent en druk meer dan drie seconde op de  $\blacktriangle$  knop in de normale bedieningsmodus.
- Voor MotionAlert-functie (bewegingsalarm) activeren/deactiveren (indien aanwezig): blader door de schermen tot MotionAlert-scherm en druk op de knop.
- Zet het instrument Uit door de (I) knop ingedrukt te houden.
- Voor de gegevensregistratie: De meest recente versie van de MSA Link-software op de MSA-website moet worden gebruikt.

#### **A** WAARSCHUWING

**Deze overzichtskaart geeft slechts een korte beschrijving van de bedieningsinstructies voor de alarmen van de ALTAIR 4 multigasdetector. De gebruiker van dit instrument moet zich volledig bewust zijn van de beperkingen en de instructies in de gebruikshandleiding. Veronachtzaming van deze instructies kan ernstig persoonlijk letsel of een dodelijk ongeval veroorzaken.** 

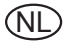

### **Overzichtskaart voor ALTAIR 4, ALTAIR 4X**

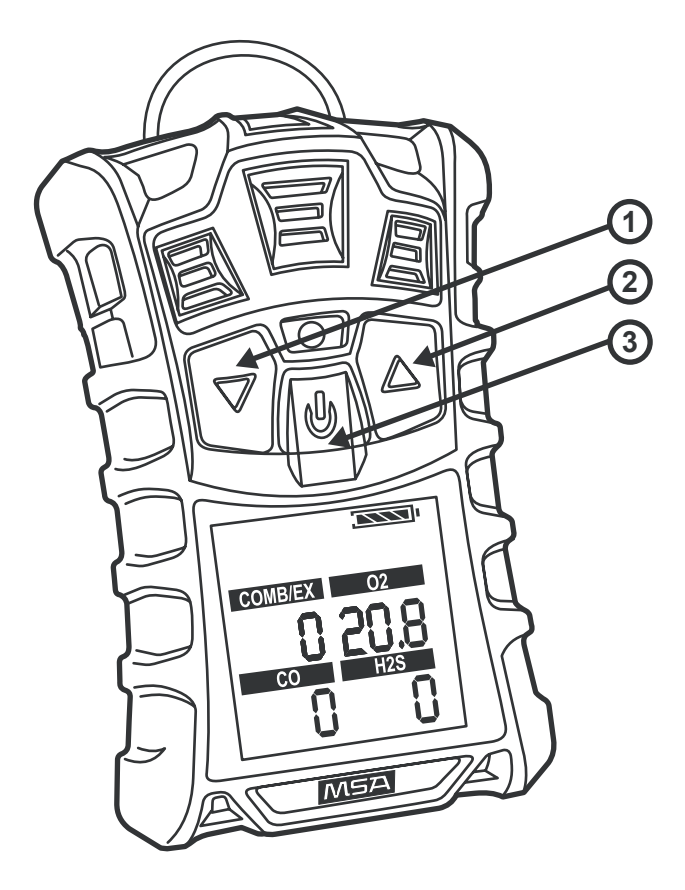

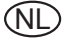

# **ALTAIR 4, ALTAIR 4X hurtigstartbrosjyre**

Gå igjennom baksiden av denne brosjyren for detaljert fremstilling av de følgende komponentene:

1)  $\blacktriangledown$  -knapp 2) **A** -knapp 3)  $\bigcup$  -knapp

- Skru instrumentet PÅ med (J)-knappen. Instrumentet varmes opp og viser informasjon og innstillinger.
- FAS: Trykk  $\mathbf 0$  for å akseptere og trykk  $\blacktriangle$  for å avbryte.
- Bla igjennom skjermene med  $\nabla$ -knappen fra normaldriftsskjermen.
- Nullstill verdiene for Alarm eller TOPP og STEL (kortsiktig eksponering) ved å trykke  $\blacktriangle$  -knappen.
- Trykk  $\mathbf U$  på funksjonstestsiden for å utføre funksjonstest.
- For å kalibrere: Kontroller at du er i friskluft og trykk  $\triangle$  -knappen i normal driftsmodus i mer enn tre sekunder.
- Bla gjennom skjermene helt til du kommer til MotionAlertskjermen og trykk knappen for å aktivere deaktivere MotionAlert-funksjonen (hvis utstyrt).
- Skru instrumentet AV ved å holde  $\bigcup$ -knappen nede.
- For å bruke Datalog: Den siste versjonen av programvaren MSALink tilgjengelig på hjemmesiden til MSA skal brukes.

### **A** ADVARSEL

**Denne hurtigstartbrosjyren gir bare en kort beskrivelse av bruksanvisningene for ALTAIR 4 Multigas Detector Alarm. Brukeren av dette instrumentet må være fullt klar over begrensningene og anvisningene som står i brukerhåndboken. Hvis du ikke følger anvisningene, kan dette føre til alvorlige personskader eller ha døden til følge.** 

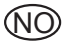

## ALTAIR 4, ALTAIR 4X hurtigstartbrosjyre

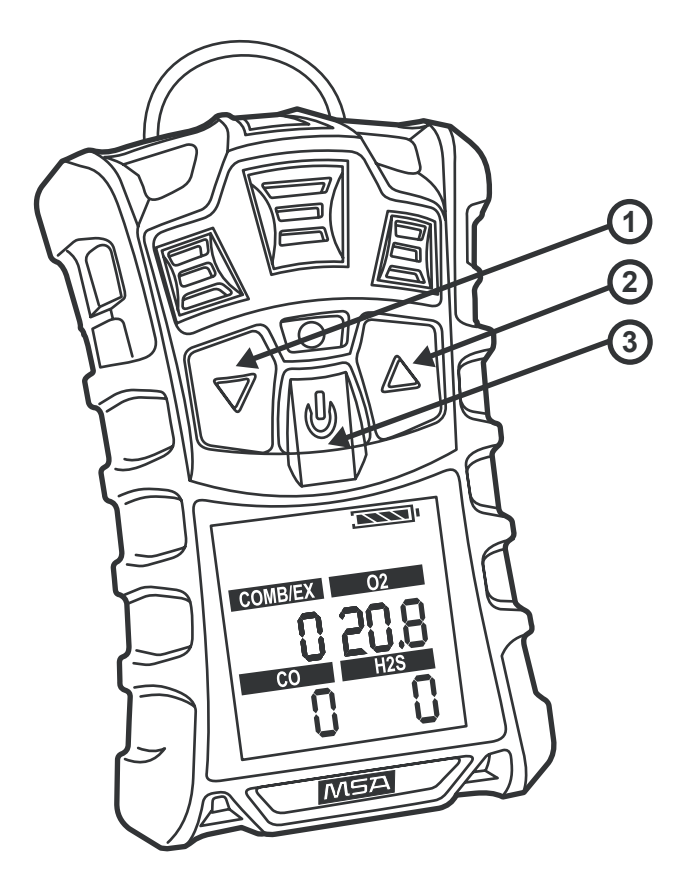

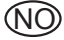

# **ALTAIR 4, ALTAIR 4X – szybki start**

Na odwrocie tej karty można znaleźć szczegółowe ilustracje następujących podzespołów:

1) Przycisk  $\blacktriangledown$  2) Przycisk  $\blacktriangle$  3)  $\bigcup$  Przycisk

- Włącz przyrząd przyciskiem (U). Przyrząd nagrzeje się i wyświetli informacje oraz progi ustawień.
- Kalibracja świeżym powietrzem: aby zaakceptować, wciśnij **U**, aby anulować, wciśnij ▲.
- Przejdź przez strony za pomocą przycisku ▼ z poziomu ekranu normalnej pracy urządzenia.
- ResetAlarm lub wartości PEAK i STEL przycisk  $\blacktriangle$ .
- Aby wykonać test udarowy, wciśnij  $\mathbf 0$  na stronie testu.
- Aby wykonać kalibrację: użytkownik musi się upewnić, że znajduje się na świeżym powietrzu. Następnie należy w trybie normalnej pracy wcisnąć przycisk  $\blacktriangle$  na co najmniej trzy sekundy.
- Aby aktywować/dezaktywować funkcję wykrywania braku ruchu (jeżeli urządzenie jest w nią wyposażone), należy przejść do ekranu alarmu braku ruchu i wcisnąć przycisk.
- Wyłącz przyrząd, przytrzymując przycisk  $\mathbf 0$ .
- Dla Datalog: należy używać najnowszej wersji oprogramowania MSALink dostępnej na stronie internetowej MSA.

#### **UWAGA**

**Na karcie Szybki start znajduje się tylko krótki opis obsługi miernika wielogazowego ALTAIR 4. Użytkownik tego przyrządu musi być w pełni świadomy ograniczeń oraz treści instrukcji zawartych w podręczniku użytkownika. Nieprzestrzeganie tych instrukcji może być przyczyną powstania poważnych obrażeń ciała lub śmierci.** 

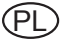

## ALTAIR 4, ALTAIR 4X - szybki start

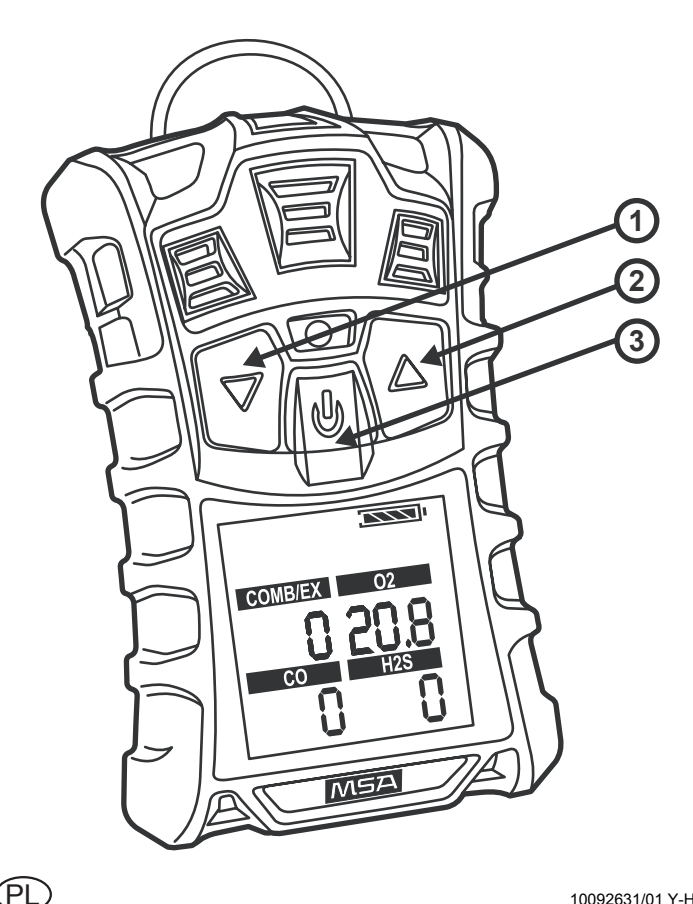

## **Cartão de Arranque Rápido do ALTAIR 4, ALTAIR 4X**

Verificar a zona posterior do cartão para a ilustração pormenorizada dos seguintes componentes:

- 1)  $\Psi$  Botão 2) ▲ Botão 3)(l) Botão
- Ligar o equipamento ON com o botão U. O aparelho irá aquecer apresentando depois as informações e as definições.
- FAS: para aceitar premir  $\bigcup$ , para cancelar premir  $\blacktriangle$ .
- Correr os ecrãs com o botão ▼ a partir do ecrã de Funcionamento Normal.
- ReporAlarme ou valores PEAK e STEL premir o botão  $\blacktriangle$
- Para efectuar um Teste de Oscilação, premir  $\bigcup$  na página de Oscilação.
- Para Calibração: certificar-se de que se encontra numa zona de ar limpo e premir o botão ▲ no modo de Funcionamento Normal durante mais de três segundos.
- Para activar / desactivar a função AlertaMovimento (se existente), correr os ecrãs até que surja o ecrã de Alerta-Movimento e premir botão.
- Desligar o equipamento OFF mantendo premido o botão  $\mathbf U$ .
- Para utilizar Datalog: deve ser utilizada a versão mais recente do software MSALink disponível no website da MSA.

### A AVISO

**Este cartão de arranque rápido fornece apenas uma breve descrição das instruções de funcionamento para o Alarme Detector de Multigás ALTAIR 4. O utilizador do equipamento deve ter pleno conhecimento das limitações e instruções fornecidas no manual de instruções para funcionamento. O não cumprimento das instruções poderá provocar graves danos pessoais ou mesmo a morte.** 

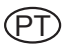

### **Cartão de Arranque Rápido do ALTAIR 4, ALTAIR 4X**

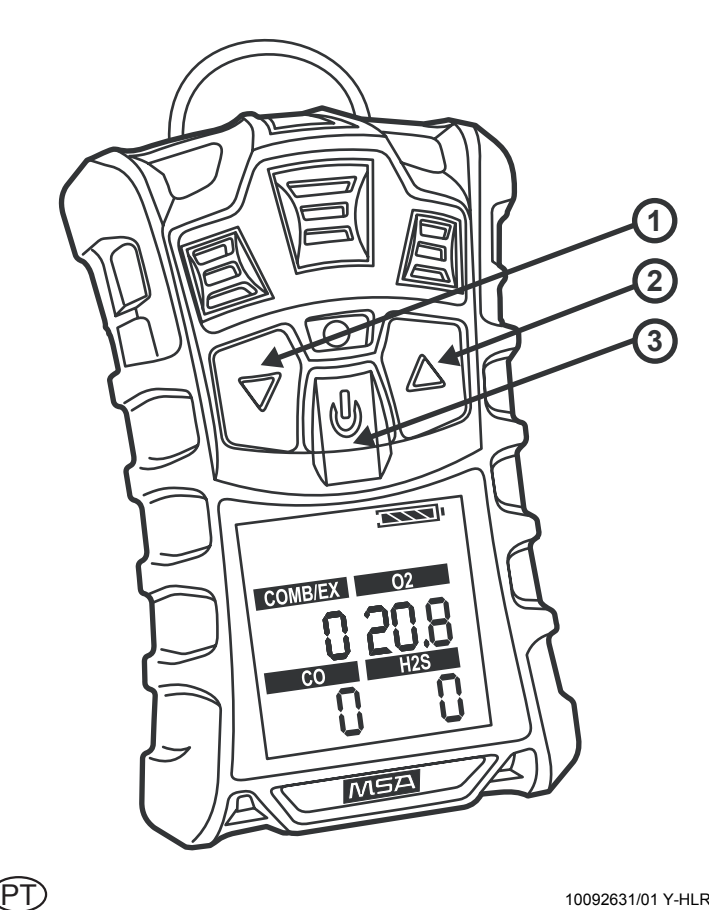

# **Ghid scurt de utilizare - ALTAIR 4, ALTAIR 4X**

Vă rugăm consultați partea din spate a acestui ghid pentru o imagine detaliată a următoarelor componente:

1) Butonul  $\nabla$  2) Butonul  $\triangle$  3)(b) Butonul

- Porniti aparatul cu butonul (1). Aparatul se va încălzi și va indica informatii și punctele de setare.
- Setare aer proaspăt: pentru a accepta apăsați  $\bigcup$ , pentru a anula apăsați ▲.
- Parcurgeți paginile de ecran cu butonul ▼ din ecranul Functionare normală.
- Valorile ResetAlarm sau PEAK și STEL apăsați butonul  $\blacktriangle$ .
- Pentru a efectua o verificare la impact, apăsați U pe pagina Impact.
- Pentru calibrare: verificați dacă sunteți în aer proaspăt și apăsați butonul ▲ în modul Funcționare normală mai mult de trei secunde.
- Pentru a activa / dezactiva caracteristica MotionAlert (dacă există), parcurgeți ecranele până la ecranul MotionAlert și apăsați butonul.
- Opriți aparatul prin ținerea apăsată a butonului  $\mathbf U$ .
- Pentru utilizarea Datalog: Trebuie utilizată cea mai recentă versiune a software-ului MSALink, disponibilă pe pagina web MSA.

#### **A** AVERTIZARE

**Acest ghid scurt de utilizare oferă doar o scurtă descriere a instrucţiunilor de utilizare pentru detectorul multigaz cu alarmă ALTAIR 4. Utilizatorul acestui aparat trebuie să fie pe deplin conştient de limitările şi instrucţiunile furnizate în manualul cu instrucţiunile de utilizare. Nerespectarea instrucţiunilor poate conduce la leziuni personale serioase sau moartea.** 

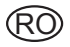

### Ghid scurt de utilizare - ALTAIR 4, ALTAIR 4X

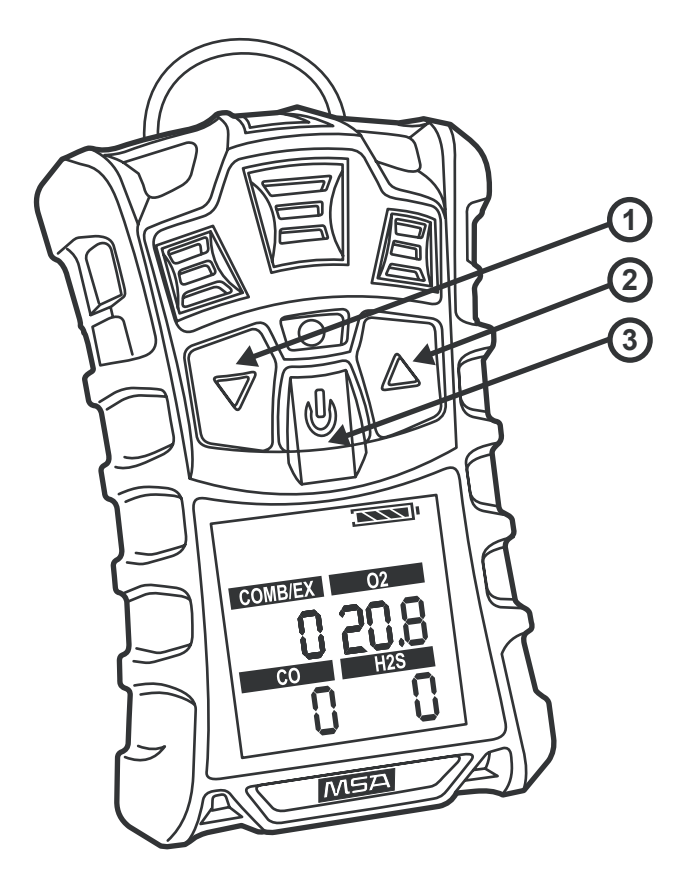

## **Краткое руководство по ALTAIR 4, ALTAIR 4X**

На обратной стороне данного вкладыша приведены<br>подробные изображения следующих компонентов:

1) Кнопка ▲ 2) Кнопка ▲ 3) ( Кнопка

- Включите прибор при помощи кнопки **∪** . Прибор подготовится к работе, отобразит информацию и уставки.
- Настройка по свежему воздуху: чтобы принять, нажмите (), для отмены нажмите ▲.
- Для перемещения по экранам с экрана нормальной<br>работы используйте кнопку ▼.
- Для сброса значений сигнализации, PEAK (пиковое) и STEL (предел кратковременного воздействия)<br>используйте кнопку **A**
- Для выполнения ударного теста нажмите  $\mathbf \Theta$ на странице Bump (Ударный тест).
- Для калибровки: убедитесь, что прибор находится на свежем воздухе, и нажмите кнопку ▲ в режиме<br>нормальной работы более, чем на три секунды.
- Для включения/отключения функции MotionAlert (сигнализация с датчиком движения), если таковая имеется, перейдите к экрану MotionAlert и нажмите кнопку.
- Для выключения прибора нажмите и удерживайте кнопку  $\mathbf 0$ .
- Относительно Datalog. Необходимо использовать последнюю версию MSALink, выставленную на сайте MSA.

#### **ПРЕДУПРЕЖДЕНИЕ**

**В данном кратком руководстве пользователя приведено только краткое описание рабочих инструкций для мультигазового анализатора ALTAIR 4. Пользователь прибора должен полностью ознакомиться с ограничениями и инструкциями, приведенными в руководстве по эксплуатации. Невыполнение инструкций может повлечь за собой тяжелые увечья или летальный исход.** 

## Краткое руководство по ALTAIR 4, ALTAIR 4X

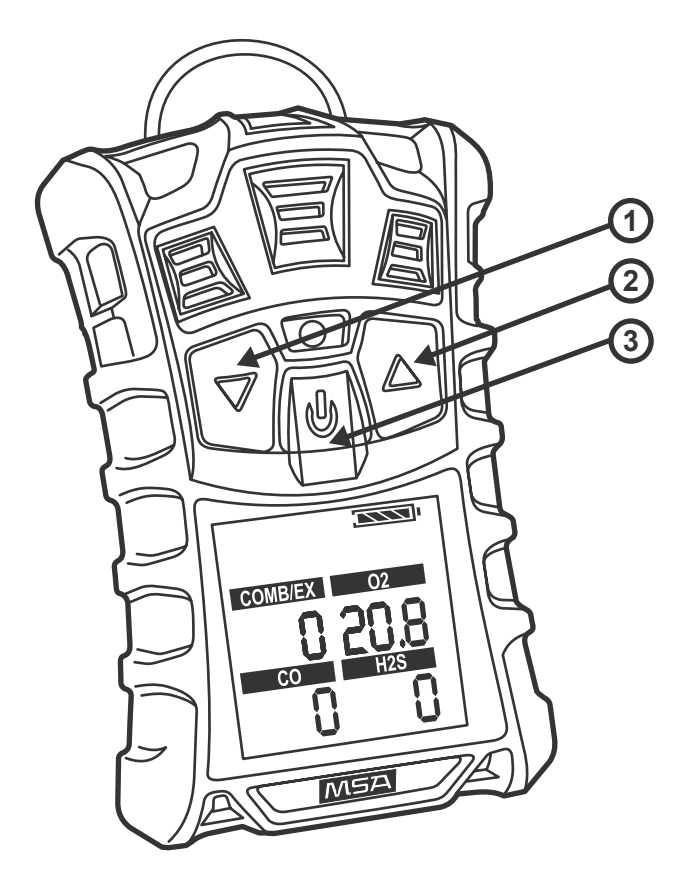

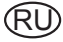

## **Snabbstartskort för ALTAIR 4, ALTAIR 4X**

Se baksidan av detta kort för en detaljerad illustration av följande komponenter:

- 1)  $\blacktriangledown$  -knapp 2)  $\blacktriangle$  -knapp 3)(**l**) -knapp
- Slå på instrumentet med hjälp av  $(1)$ -knappen. Instrumentet värms upp och visar info & inställningspunkter.
- FAS: för att bekräfta trycker du på (l), för att avbryta trycker du på  $\blacktriangle$ .
- Bläddra igenom de olika fönsterna med hjälp av T -knappen från fönstret Normal Operation.
- Återställ larm- eller PEAK- och STEL-värdena genom att trycka på  $\blacktriangle$  -knappen.
- För att utföra ett skaktest trycker du på (l) på Bump-sidan.
- För att kalibrera: kontrollera att du befinner dig i frisk luft och tryck på  $\triangle$  -knappen i mer än tre sekunder i läget Normal Operation.
- För att aktivera / avaktivera funktionen MotionAlert (om instrumentet utrustats med den), bläddra igenom fönsterna fram till fönstret MotionAlert och tryck på knappen.
- Stäng AV instrumentet genom att hålla (1) -knappen nedtryckt.
- För att använda Datalog: Den senaste versionen av programvaran MSALink som finns tillgänglig på MSA:s websida måste användas.

#### **VARNING**

**Detta snabbstartskort ger endast en kort beskrivning av användningsinstruktionerna för ALTAIR 4 Flergasdetektor med larm.Instrumentets användare måste vara fullt medveten om de begränsningar och instruktioner som anges i bruksanvisningen. Att inte följa instruktionerna kan leda till allvarliga eller livshotande personskador.** 

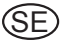

### Snabbstartskort för ALTAIR 4, ALTAIR 4X

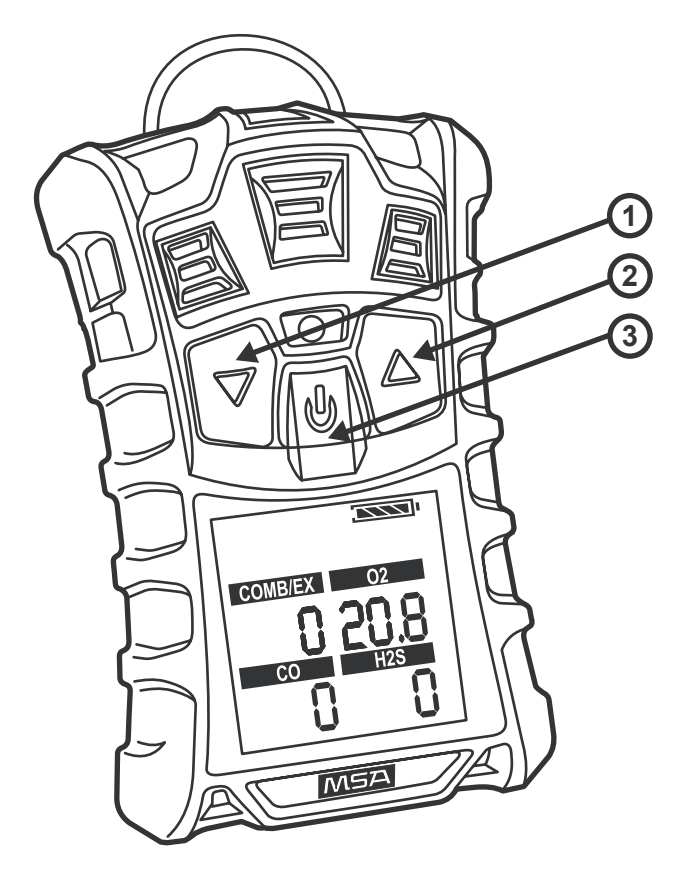

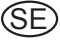

#### **Karta so stručnými úvodnými pokynmi ALTAIR 4, ALTAIR 4X**

Pozrite si zadnú stranu tejto karty, kde nájdete podrobné vyobrazenie nasledujúcich súčastí:

1) Tlačidlo ▼ 2) Tlačidlo ▲ 3)(l) Tlačidlo

- Zapnite prístroj pomocou tlačidla  $\mathbf 0$ . Prístroj sa zohreje a zobrazí informácie a nastavené úrovne.
- FAS: potvrdenie vykonáte stlačením tlačidla (1), zrušenie vykonáte stlačením tlačidla A.
- Obrazovky môžete prepínať tlačidlom  $\blacktriangledown$  z normálnej prevádzkovej obrazovky.
- Vynulovanie poplachu alebo hodnôt PEAK and STEL vykonáte stlačením tlačidla A.
- Kontrolu kalibrácie vykonáte stlačením tlačidla (l) na stránke Bump (Kontrola kalibrácie).
- Kalibrácia: skontrolujte, či ste na čerstvom vzduchu, a stlačte tlačidlo  $\triangle$  v normálnom prevádzkovom režime na viac než tri sekundy.
- Ak chcete zapnúť alebo vypnúť funkciu upozornenia na pohyb (ak je k dispozícii), prepínajte obrazovky až do zobrazenia obrazovky MotionAlert (Upozornenie na pohyb) a stlačte tlačidlo.
- Vypnite prístroj podržaním tlačidla (1).
- Používanie Datalog: Musí sa použiť najnovšia verzia softvéru MSALink dostupná na internetovej stránke spoločnosti MSA.

#### **UPOZORNENIE**

**Táto karta so stručnými úvodnými pokynmi obsahuje iba krátky popis prevádzkových pokynov pre viacplynový poplachový detektor ALTAIR 4. Používateľ tohto prístroja sa musí úplne oboznámiť s obmedzeniami a pokynmi dodávanými v prevádzkovom návode na používanie. Nedodržanie týchto pokynov môže mať za následok závažné zranenie alebo smrť.** 

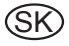

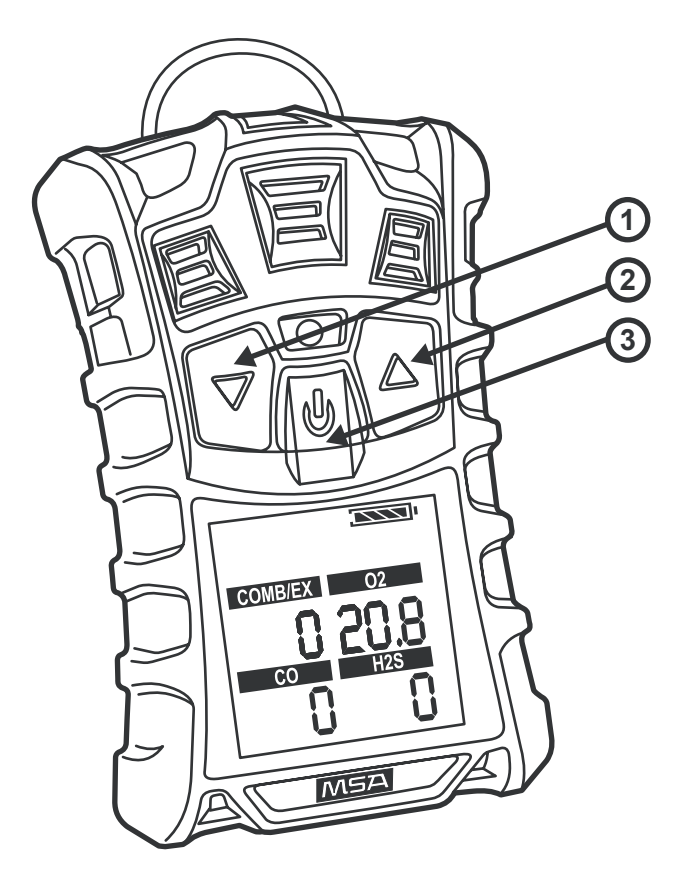

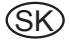

#### **Короткий посібник користувача ALTAIR 4, ALTAIR 4X**

На зворотній стороні цього вкладиша наведено детальні ілюстрації наступних компонентів:

1) Кнопка  $\blacktriangledown$  2) Кнопка ▲ 3)(1) Кнопка

- Ввімкніть прилад за допомогою кнопки  $\bigcup$ . Прилад підготується до роботи та відобразить інформацію й уставки.<br>Настройка за свіжим повітрям: щоб прийняти,
- натисніть  $\mathbf \Theta$ , щоб скасувати, натисніть  $\blacktriangle$ .
- Для переходу по сторінках з екрана нормальної<br>роботи користуйтеся кнопкою ▼.
- Для скидання значень сигналізації, PEAK (пікове значення) та STEL (межа короткочасного впливу)<br>використовуйте кнопку ▲
- Для виконання ударного тесту натисніть **U** на сторінці<br>Bump (Ударний тест).
- Для калібрування: переконайтеся, що прилад<br>• знаходиться на свіжому повітрі і натисніть кнопку  $\blacktriangle$  у режимі нормальної роботи більше, ніж на три секунди.
- Для ввімкнення/вимкнення функції MotionAlert (сигналізація з датчиком руху), якщо така є, перейдіть до екрана MotionAlert і натисніть кнопку.<br>Для вимкнення приладу натисніть і утримуйте кнопку (!).
- 
- Стосовно Datalog. Потрібно використовувати останню версію MSALink, що виставлена на сайті MSA.

#### **ПОПЕРЕДЖЕННЯ**

**Цей короткий посібник користувача надає лише стислий опис інструкцій з експлуатації мультигазового аналізатора ALTAIR 4. Користувач приладу повинен повністю ознайомитися з обмеженнями та інструкціями, що надаються в посібнику з експлуатації. Невиконання інструкцій може призвести до тяжких тілесних ушкоджень або смерті.** 

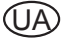

#### Короткий посібник користувача ALTAIR 4, ALTAIR 4X

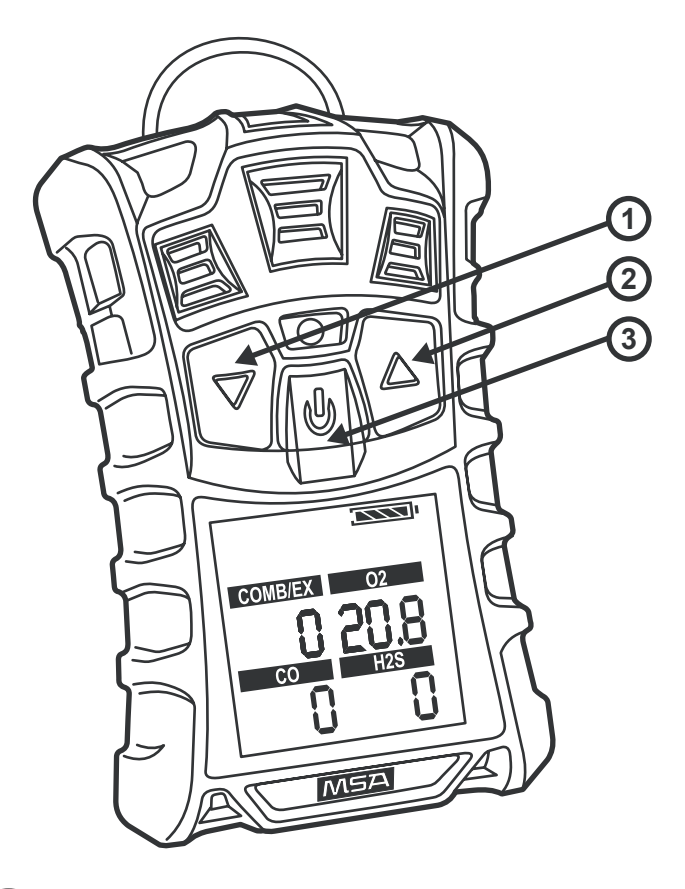

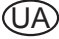